# **NACOR News**

# Anesthesia<br>Quality Institute

# **AQI's new NACOR data submission portal**

All National Anesthesia Clinical Outcomes Registry (NACOR) participants and vendors must upload complete (merged and formatted) data files to AQI's new data submission process through ePreop. Your practice/vendor should have received email instructions on July 7 with your new FTP account information.

The AQI NACOR data flow chart below illustrates the individual roles.

- ePreop **ArborMetrix**
- 
- 
- 
- Data intake **•** Data processing
- Data validation **•** Data analysis and reporting
- Data file feedback reports Data submission to CMS

# Anesthesia<br>Quality Institute **AQI NACOR Data Flow Chart**

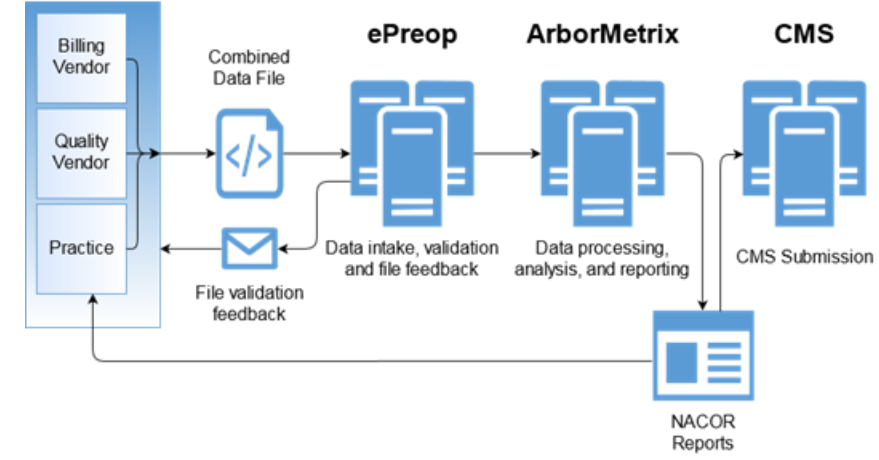

For assistance with ftp login credentials, file upload and file feedback reports, email [nacorsupport@arbormetrix.com.](mailto:nacorsupport@arbormetrix.com) The email is **not a confirmation of your enrollment in 2017 NACOR Quality Reporting**. To sign up for quality reporting, complete the new [online order form.](http://www.asahq.org/aqiorderform)

# **Preventing common data file errors**

Since the transition to the new data submission portal with ePreop, AQI has identified the following common errors that result in data files failing validation:

## 1. **File Naming Convention**

The following identifiers are **required** for proper formatting:

- a. PID Your AQI Practice ID number must have a minimum of three characters. If your practice ID is less than three characters, use 0 to complete the file name.
- b. .xml This is the file extension

The following additional identifiers are **recommended:**

c. Practice name (or abbreviation)

- d. DOSSTART The first date of service in your data file
- e. DOSEND The last date of service in your data file

**A complete example using both required and recommended elements:** Practice NAME\_PID(AQI ID #)\_DOSSTART(20170701)\_DOSEND(20170731).xml

#### 2. **Using the 2017 NACOR XML Specifications**

- a. **2017 Specifications** AQI posted updated [NACOR XML Specifications](https://www.aqihq.org/files/2017%20MIPS/AQI_NACOR_XML_Specification_2017_06_19.xlsx) for data submissions in 2017. The 2016 NACOR XML specifications will no longer validate. Please review [changes to the schema](https://www.aqihq.org/files/pqrs/2017_xml_changes.html) for the complete list of updates.
- b. **Email Set** Email Set was added to the 2017 schema. If you receive this error message you need to add the following to your data file:
	- i. Last name
	- ii. First name
	- iii. Email address

For more information, review the [NACOR Data Submission Guide.](https://epreop.com/wp-content/uploads/2017/06/NACOR-Data-Submission-Guide.pdf) If you have questions, email [nacorsupport@arbormetrix.com.](mailto:nacorsupport@arbormetrix.com)

### **Register now for Fall MACRA Reporting Workshop**

AQI is hosting a [MACRA Reporting Workshop](http://www.asahq.org/quality-and-practice-management/quality-reporting-nacor/macra-reporting-workshop) from 10 a.m. to 4 p.m., Friday, September 8, at ASA headquarters in Schaumburg, IL. Learn about 2017 MACRA reporting, including how to select quality measures and improvement activities for your practice. [Register now.](http://www.asahq.org/shop-asa/meeting-detail?productId=4260071)